# Kurzanleitung

### **Computerprogramm**

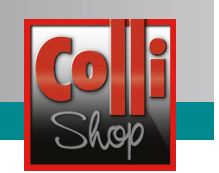

**Graf Orthos Lesetruhe Easy Listening** Die Geschichten der Lesetruhe auf Englisch

## **"Graf Orthos Lesetruhe – Easy Listening"**

Dieses Computerprogramm hat den Vorteil, dass das Kind

- die Übungen weitgehend allein durchführen kann,
- alle englischen Wörter und Sätze auf Wunsch erneut **vorgesprochen** bekommt,
- durch einfaches Hören ("Easy Listening") ein Gespür für die englische Sprache entwickeln kann.

Da die englischen Wörter und Sätze von zwei Muttersprachlern in deutlichem British English vorgesprochen werden, erhalten die Kinder gute Sprachvorbilder für die Entwicklung der eigenen Aussprache. Daher ist das Programm für **alle** Kinder dazu geeignet, spielerisch ihren **englischen Wortschatz** zu **erweitern**. Es kann bereits ab Klasse 1 genauso wie in höheren Klassenstufen eingesetzt werden. Zugleich kann das Programm aber durchaus auch für Erwachsene geeignet sein, die die englische Sprache neu erlernen oder bereits vorhandene englische Grundkenntnisse einfach ein wenig "auffrischen" möchten.

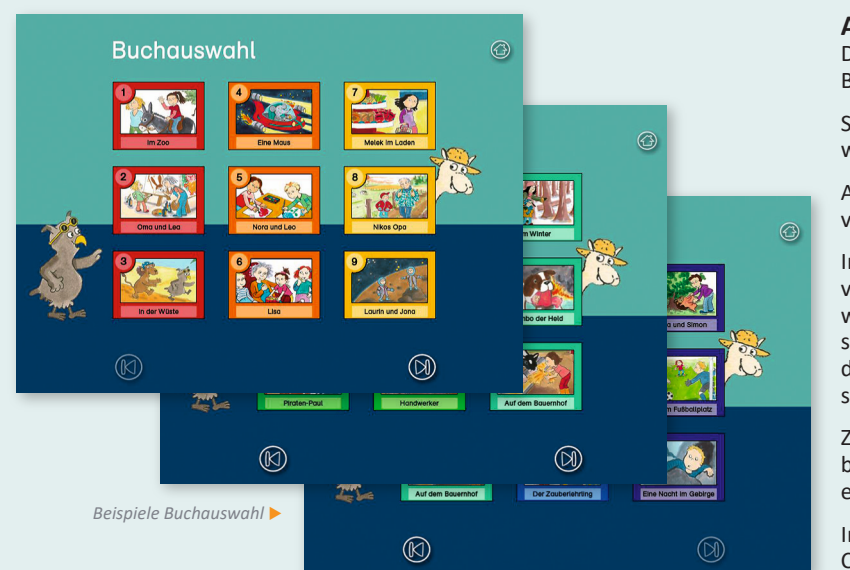

#### **Aufbau des Programms**

Diese Programm-CD umfasst alle 24 Bücher (16 Seiten je Buch) der Buchreihe "Graf Orthos Lesetruhe".<sup>1</sup>

Sie können im Menü "Buchauswahl" einzeln ausgewählt werden.

Alle Geschichten werden **in leicht verständlichem Englisch** vorgelesen.

In den ersten Büchern sind die zu den einzelnen Bildern vorgesprochenen Begriffe auf Einzelwörter beschränkt. Im weiteren Verlauf werden Phrasen und ganze Sätze vorgesprochen und immer wieder aufgegriffen. Dadurch lernen die Kinder englische Vokabeln nicht nur als einzelne Wörter, sondern auch in sprachlichen Zusammenhängen kennen.

Zusätzlich sind in den Bildern interaktive "Klickbilder" verborgen, die, wenn sie entdeckt und angeklickt werden, ebenfalls auf Englisch benannt werden.

Im jeweils eigenen Lerntempo können die Kinder mit dieser CD sowohl in der Schule als auch zu Hause üben.

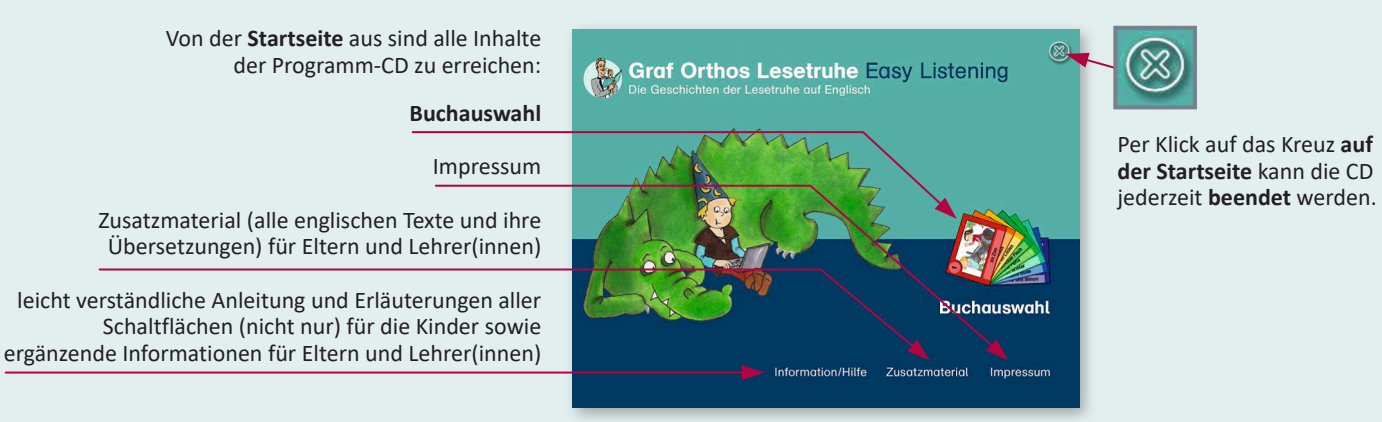

*<sup>1</sup>Die Programm-CD "Graf Orthos Lesetruhe – Easy Listening" (für PC und Mac) und die Buchreihe "Graf Orthos Lesetruhe" sind einzeln und auch als Komplettpaket "Lesetruhe Reloaded" im Colli-Shop der Rechtschreibwerkstatt erhältlich (www.collishop.de)*

www.rechtschreibwerkstatt.de Seite 1 von 4 keiter der Seite 1 von 4 keiter der Seite 1 von 4 keiter der Seite 1 von 4 keiter der Seite 1 von 4 keiter der Seite 1 von 4 keiter der Seite 1 von 4 keiter der Seite 1 von 4 keit

Ein Produkt von:

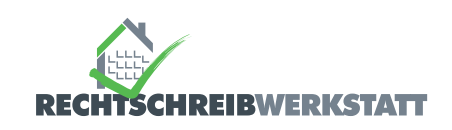

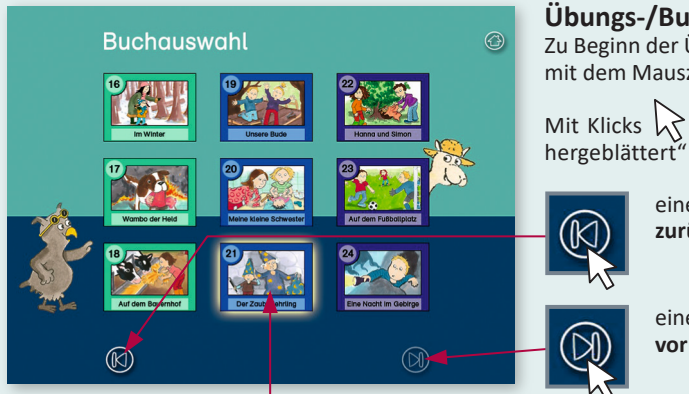

#### **Übungs-/Buchauswahl**

Zu Beginn der Übung wählt das Kind ein Buch aus, mit dem es üben möchte. Dazu fährt es mit dem Mauszeiger über die abgebildeten Bücher.

Mit Klicks  $\bigwedge$  auf folgende Schaltflächen kann zwischen den Auswahlseiten "hin- und hergeblättert" werden:

> eine Seite **zurück** eine Seite

Das mit dem Mauszeiger ausgewählte Buch wird durch einen "Lichtkranz" hervorgehoben. Per Klick  $\bigwedge$  auf dieses Buch wird die Geschichte gestartet.

#### **Übungs-/Buchfenster und Programmablauf**

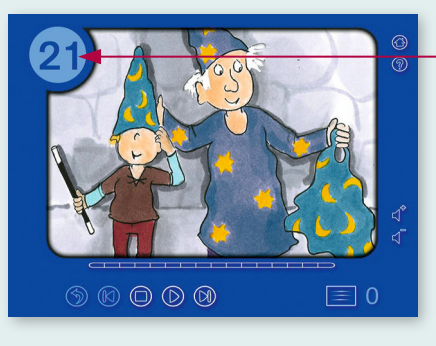

Das Kind hat z. B. **Buch 21** ausgewählt.

Sobald das Titelbild des Buches erscheint und die Geschichte startet, **hört** das Kind den **englischen Text**:

*Book Number 21: The sorcerer's apprentice*

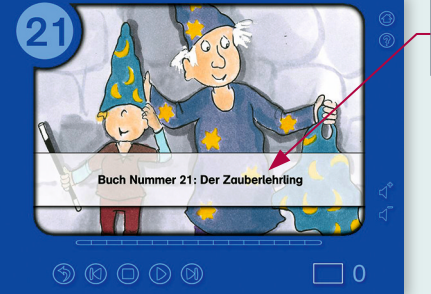

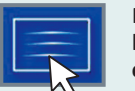

Per Klick auf die Textfeld-Schaltfläche kann der **deutsche Text** zum Nachlesen **eingeblendet** werden:

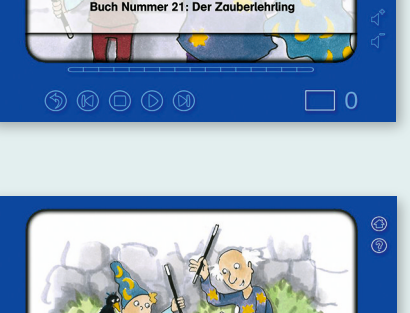

Sobald eine neue Buchseite (hier: Seite 13) aufgerufen wird, **hört** das Kind den **englischen Text**:

*It's always fun at the castle with Roland around. Even Damo is happier. Rolf finally has a real friend.*

*Buch Nummer 21: Der Zauberlehrling*

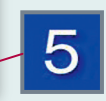

Zugleich bekommt das Kind angezeigt, wie viele "Klickbilder" es auf dieser Buchseite finden kann.

www.rechtschreibwerkstatt.de Seite 2 von 4 von 5 km in der Seite 2 von 4 km in der Seite 2 von 4 km in der Seite 2 von 4 km in der Seite 2 von 4 km in der Seite 2 von 4 km in der Seite 2 von 4 km in der Seite 2 von 4 km in

 $\circledcirc \circledcirc \circledcirc$ 

Ein Produkt von:

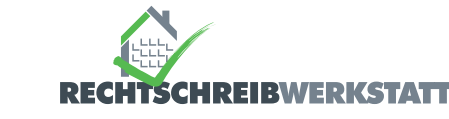

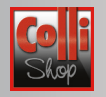

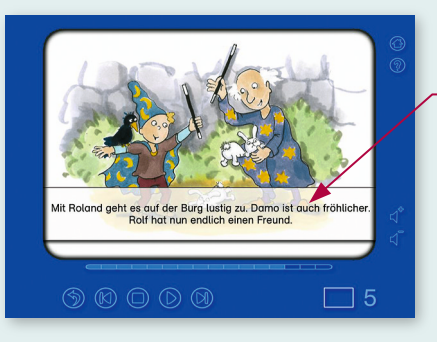

Per Klick auf die Textfeld-Schaltfläche kann der **deutsche Text** zum Nachlesen **eingeblendet** werden:

*Mit Roland geht es auf der Burg lustig zu. Damo ist auch fröhlicher. Rolf hat nun endlich einen Freund.*

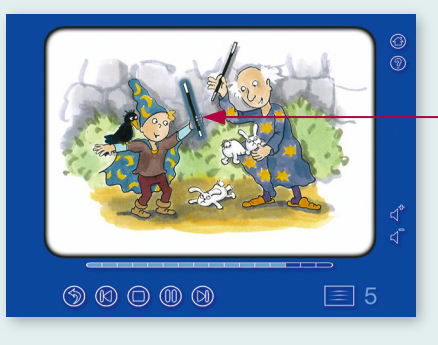

Wenn das Kind mit dem Mauszeiger über das Bild fährt, erhalten einige Bildelemente farbige Umrandungen (hier z. B. der linke Zauberstab).

Jedes einzelne dieser Bildelemente kann angeklickt werden (daher die Bezeichnung "Klickbilder").

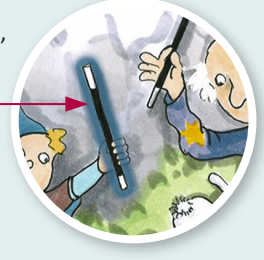

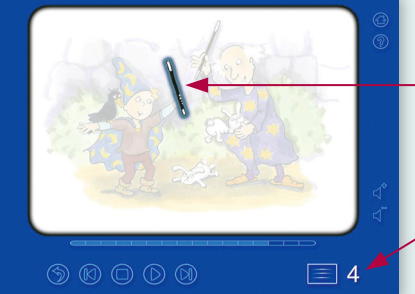

Sobald das ausgewählte Bildelement angeklickt wird und das restliche Bild verblasst, **hört** das Kind die **englische Beschreibung**:

#### *This is a wand.*

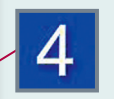

Zugleich bekommt das Kind angezeigt, wie viele weitere "Klickbilder" es auf dieser Buchseite noch finden kann.

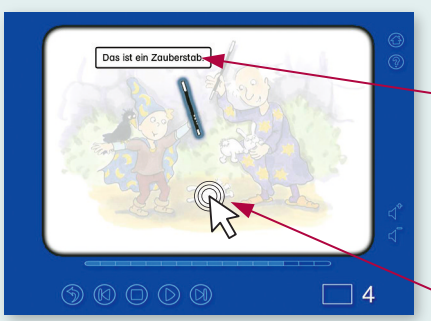

Per Klick auf die Textfeld-Schaltfläche kann der **deutsche Text** zum Nachlesen **eingeblendet** werden:

*Das ist ein Zauberstab.*

Um ein weiteres "Klickbild" zu suchen, eine neue Buchseite aufzurufen oder eine andere Aktion vorzunehmen, wird auf eine beliebige Stelle im verblassten Bild geklickt.

#### *Hinweis:*

*Den größten Lernertrag erzielt das Kind, wenn es die vorgesprochenen Wörter und Sätze nachspricht und die eigene Aussprache immer mehr den sprachlichen Vorbildern annähert.*

www.rechtschreibwerkstatt.de Seite 3 von 4 von 5 km in der Seite 3 von 4 km in der Seite 3 von 4 km in der Seite 3 von 4 km in der Seite 3 von 4 km in der Seite 3 von 4 km in der Seite 3 von 4 km in der Seite 3 von 4 km in

Ein Produkt von:

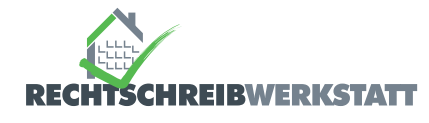

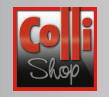

#### **Schaltflächen und Anzeigemodus**

Die CD startet im **Vollbildmodus**.

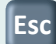

Mit der **Esc-Taste** kann in den **Fenstermodus** gewechselt werden.

Das Programm selbst wird mit der Maus gesteuert (Hintergrundfarben der Schaltflächen je nach Buch).

#### Am **rechten Rand** jeder Buchseite stehen folgende **Schaltflächen** zur Verfügung:

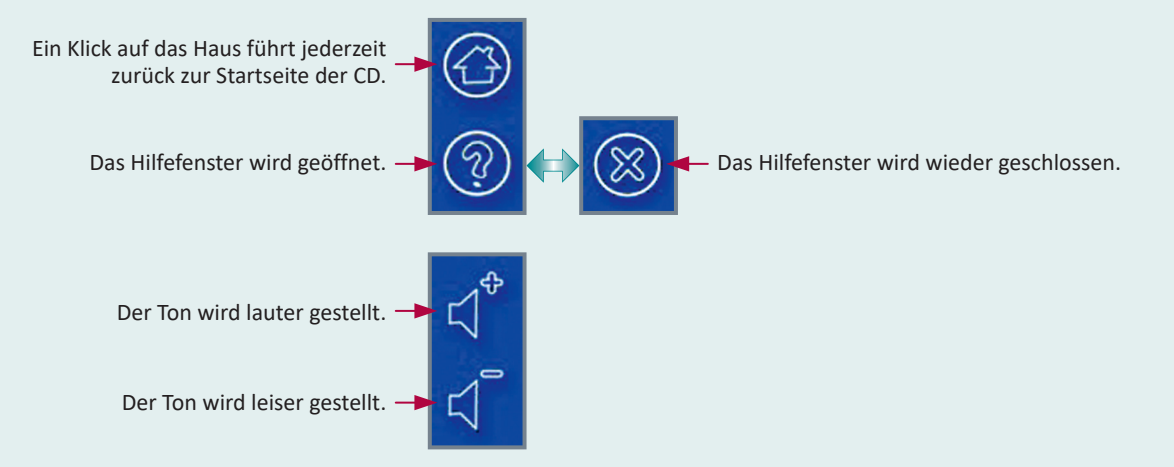

Am **unteren Rand** jeder Buchseite stehen folgende **Schaltflächen** zur Verfügung:

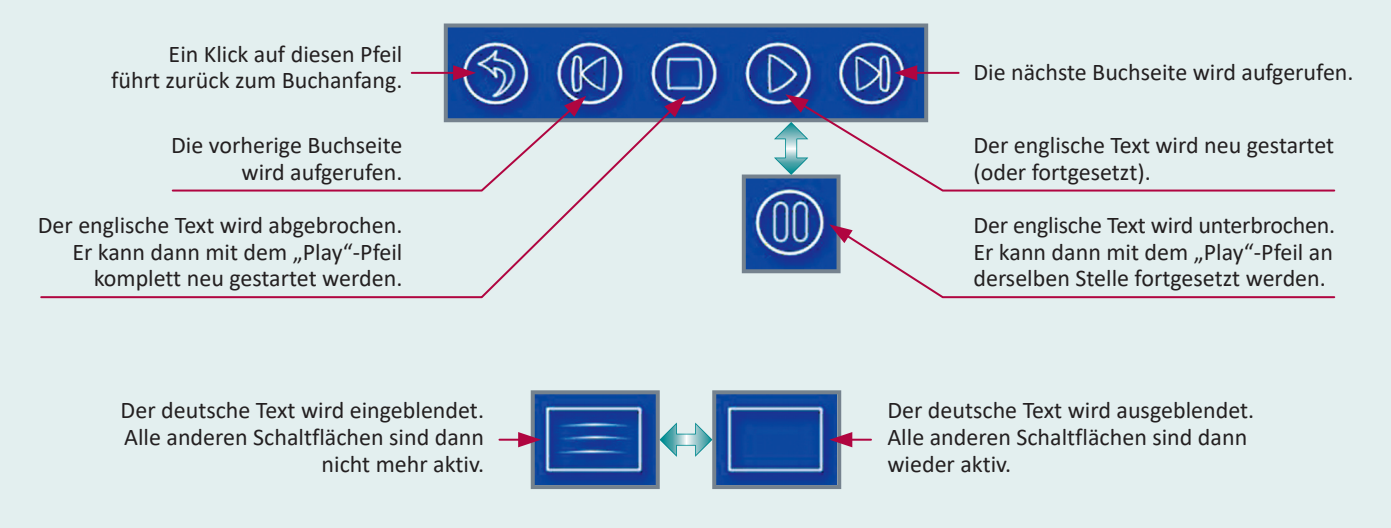

Auf jeder Buchseite steht **unter dem Bild** außerdem ein **Fortschrittsbalken** zur Verfügung:

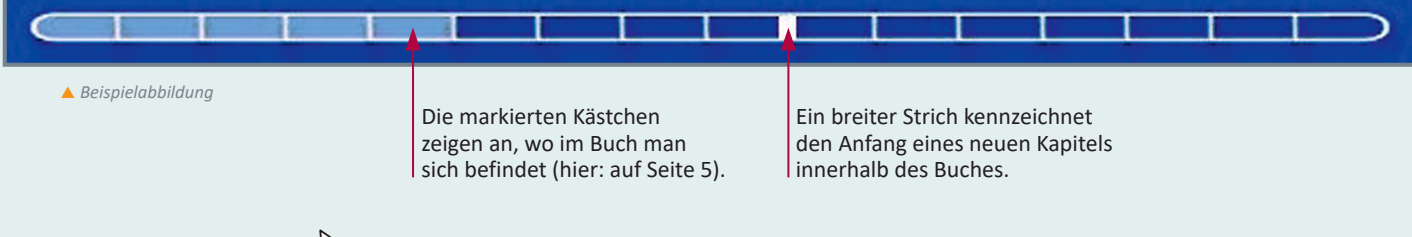

Per Klick  $\gtrsim$  auf eins der Kästchen kann direkt zu einer bestimmten Buchseite gesprungen werden.

www.rechtschreibwerkstatt.de Seite 4 von 4 von 5 km in der Seite 4 von 4 km in der Seite 4 von 4 km in der Seite 4 von 4 km in der Seite 4 von 4 km in der Seite 4 von 4 km in der Seite 4 von 4 km in der Seite 4 von 4 km in

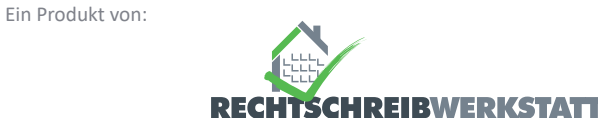